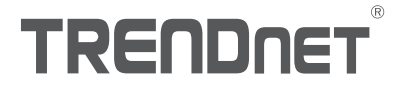

# TV-IP345PI (V1) Quick Installation Guide

TRENDRE

 $\bullet$ 

# Table of Content

# 1 Рortuguês

- 1. Antes de iniciar
- 2. Instalação e configuração do hardware

# 1. Antes de iniciar

### Conteúdo da embalagem

- $\cdot$ TV-IP345PI
- CD-ROM (Utilitário e Guia do usuário)
- « Guia de instalação rápida
- $\cdot$  Cabo de rede (1.5m / 5ft.)
- Acoplador RJ-45
- Hardware de montagem da câmera

### Requisitos mínimos

- Switch Energia sobre Ethernet (PoE) (ex.: TPE-S80) ou injetor PoE (ex.: TPE-113GI)
- Um computador em rede e um navegador de Internet
- Rede com cabos

## Nota:

- O TV-IP345PI funciona apenas com dispositivos Energia sobre Ethernet (PoE) que seguem a norma IEEE 802.3af.
- 0 TV-IP345PI tem um conector barril de 5,5 mm para um adaptador de energia opcional de 12 VCC 1A.
- « Fonte de alimentação opcional (não incluída)

## Requisitos do TRENDnetVIEW Pro

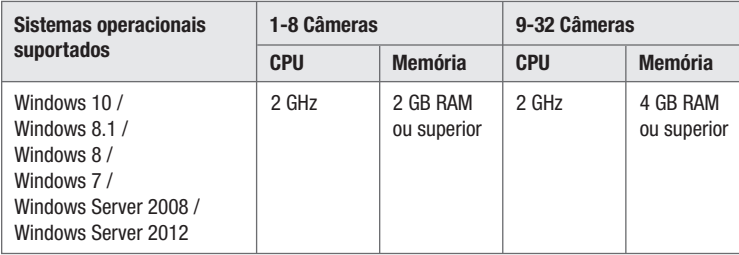

# 2. Instalação e configuração do hardware

- 1. Não instale nem monte a câmera IP antes de concluir as etapas de instalação abaixo. Coloque a câmera IP temporariamente ao lado do seu computador.
- 2. Insira o CD-ROM do utilitário na unidade de CD-ROM.
- 3. Selecione o idioma do menu suspenso.
- 4. Clique em Install Camera (Instalar câmera).

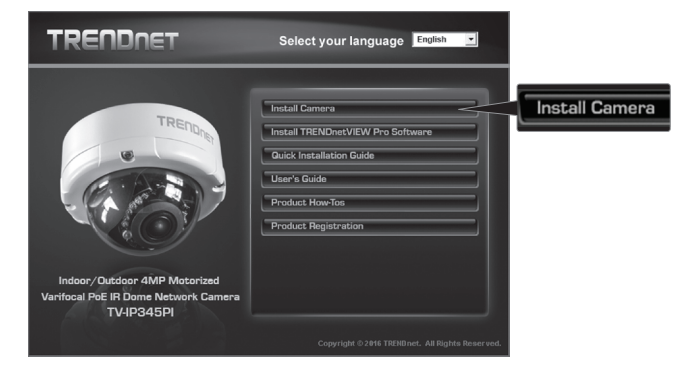

5. Anote o endereço MAC de sua câmera. Em seguida clique em Next ( Avançar ).

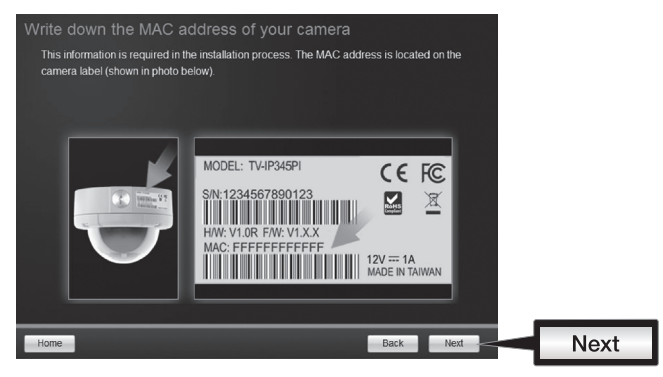

6. Conecte um cabo de rede à porta de rede da câmera e à sua fonte PoE. Os LED IV acenderão e mostrarão uma luz vermelha visível diminuída. Aguarde 60 segundos para que a câmera inicialize. Em seguida clique em Next (Avançar).

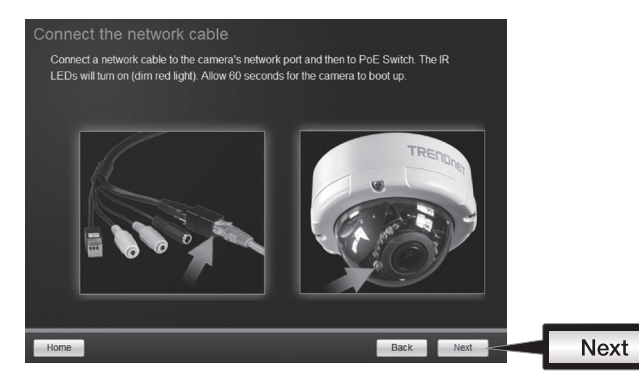

7. Selecione sua câmera. Clique em Next (Avançar) e siga as instruções.

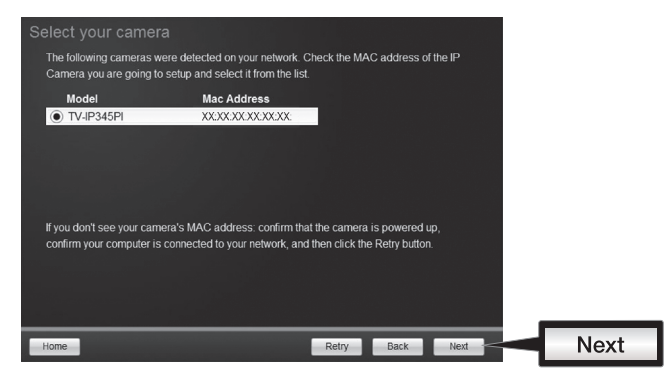

8. Selecione DHCP para atribuir um IP através do servidor DHCP ou selecione "IP fixo" para definir o endereço IP manualmente. Clique em Next ( Avançar ).

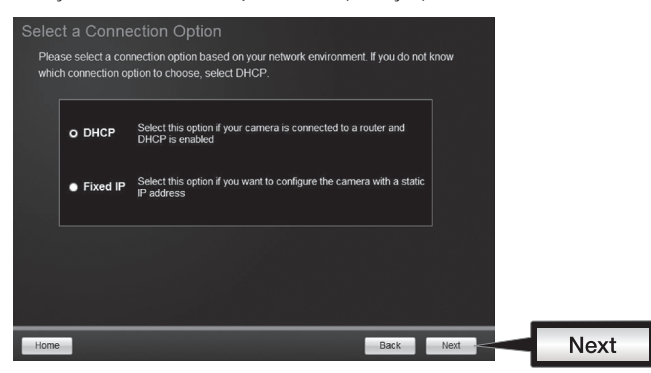

- 9. Se você selecionou "IP fixo", insira o endereço IP, a máscara de sub-rede, o gateway padrão e o servidor DNS. Certifique-se de que o endereço IP da câmera e do computador estejam dentro da mesma rede. Clique em Next ( Avançar ).
- 10. Selecione Change Password (Alterar Senha). Digite uma nova senha, confirme-a e depois clique em Next ( Avançar ).

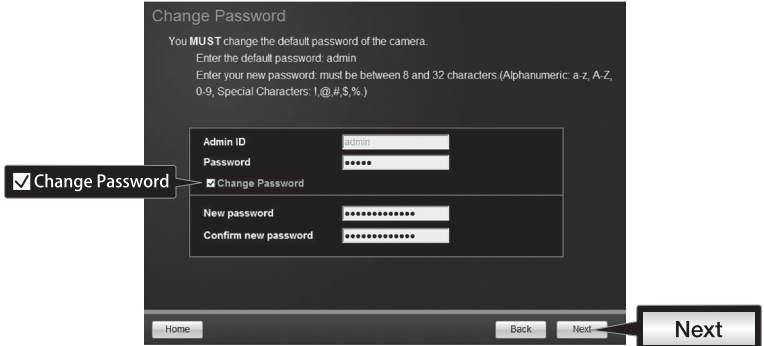

11. A configuração inicial foi concluída! Sua câmera agora está conectada à sua rede. Clique no hyperlink para confirmar o acesso à página de controle. Isso abrirá um navegador de Internet. Para continuar a instalação, minimize o navegador de Internet e clique em Next (Avançar).

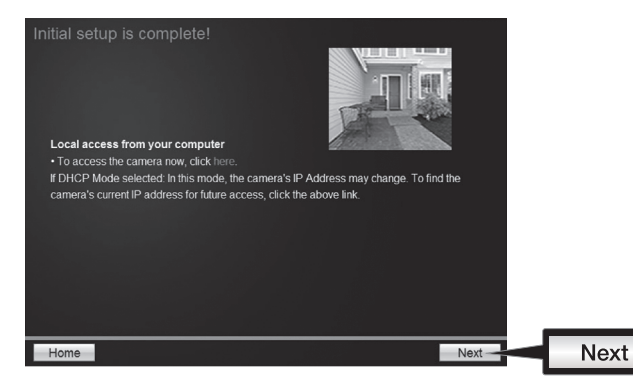

12. Parabéns! Sua câmera agora está pronta para ser instalada em seu local final. Escaneie o código QR para baixar um aplicativo móvel grátis para visualizar a câmera de seu dispositivo móvel. Clique em Concluir para sair do assistente de instalação.

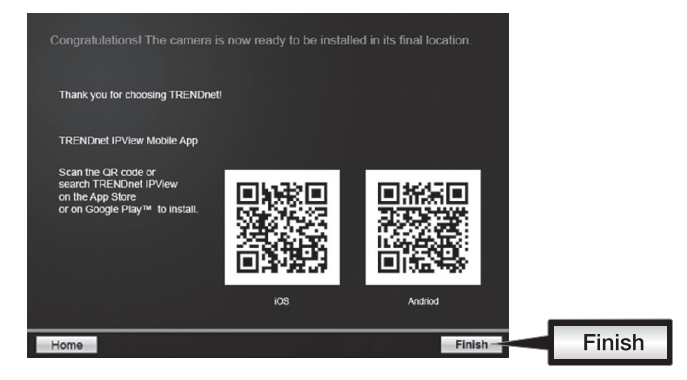

13. Para controlar várias câmeras e ter acesso a recursos mais avançados, instale o software TRENDnetVIEW Pro. Instale o software clicando em Install TRENDnetVIEW Pro Software (Instalar o software TRENDnetVIEW Pro) na janela Execução automática e consulte o Guia do usuário do TRENDnetVIEW Pro no CD para obter mais informações.

#### Nota:

- Consulte o Guia do usuário para obter informações sobre as funções de controle avançadas.
- · Há dois Guias do usuário incluídos um para a câmera e um para o software de controle complementar.
- Ÿ Quando visualizar através do Chrome, por favor, siga os passos do Guia do Usuário.

14. Instale a câmera no local desejado. Para conectar a câmera IP em sua rede com PoE, use um dos seguintes exemplos:

Uso do TV-IP345PI com um switch PoE (TPE-S50)

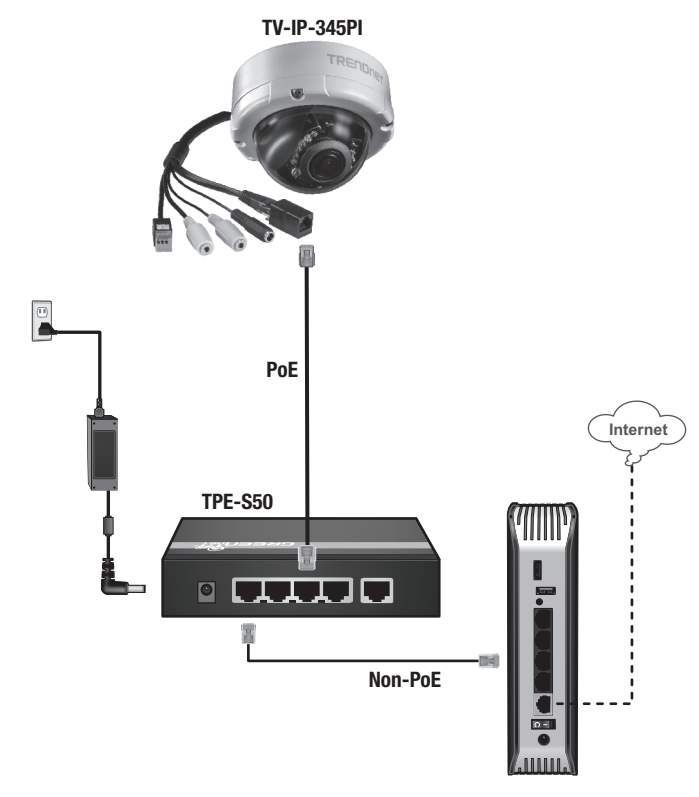

- Conecte o cabo de rede fornecido do switch Energia sobre Ethernet (ex.: TPE-S50) à porta de rede da câmera IP.
- Conecte o switch à sua rede.

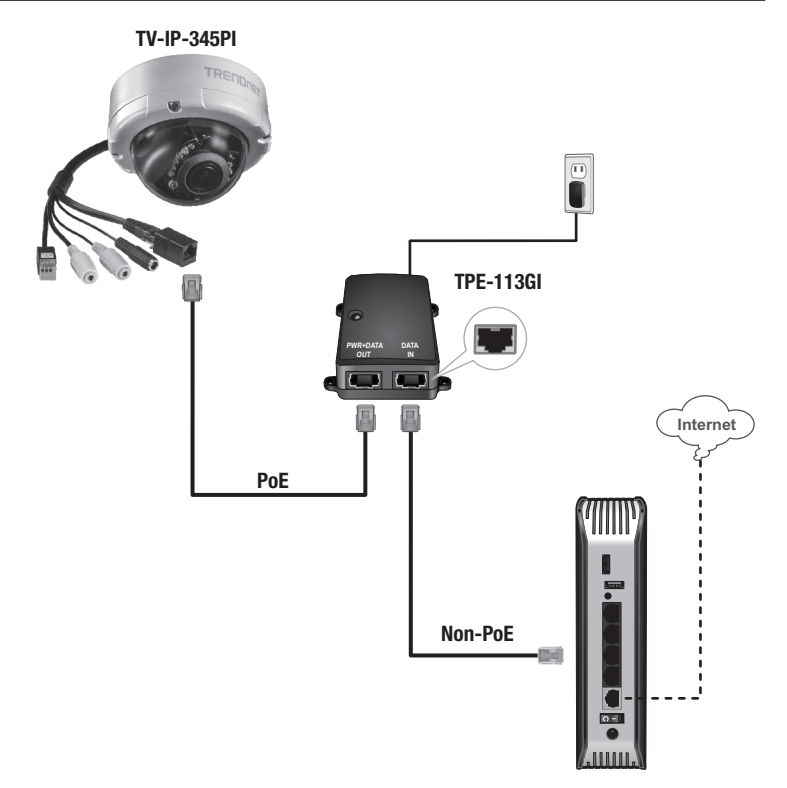

- Conecte o adaptador de energia ao TPE-113GI e depois a uma tomada.
- Conecte um cabo de rede do TV-IP345PI à porta de PWR+DATA OUT (SAÍDA DE ENERGIA+DADOS) (PoE) do TPE-113GI.
- Conecte um cabo de rede de um switch ou roteador (ex.: TEW-731BR) à porta de DATA IN (ENTRADA DE DADOS) (Não PoE) do TPE-113GI.

### Montagem da câmera

Nota: Para obter dicas sobre a captura do ângulo de visualização adequado da câmera, consulte o Guia do usuário.

1. Solte os parafusos para remover o alojamento.

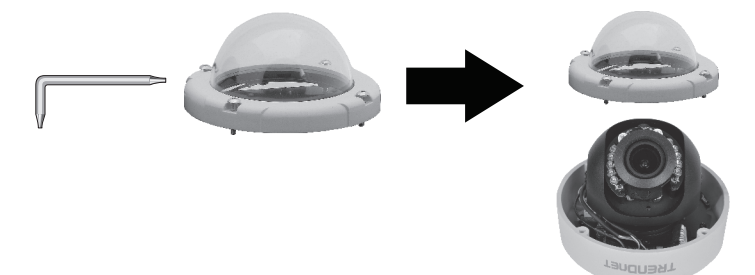

2. Coloque a etiqueta do gabarito fornecido na superfície.

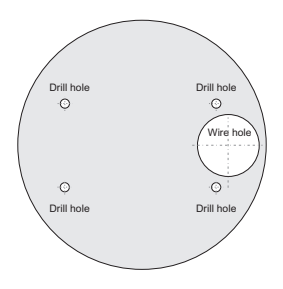

- 3. Faça furos em cada posição marcada no gabarito. Certifique-se de que a broca tenha o mesmo tamanho dos furos do gabarito.
- 4. Insira os parafusos fornecidos nos furos.
- 5. Insira os cabos através do furo na parede ou teto.

6. Alinhe o suporte de montagem com os parafusos e use-os para fixar a câmera na superfície de montagem.

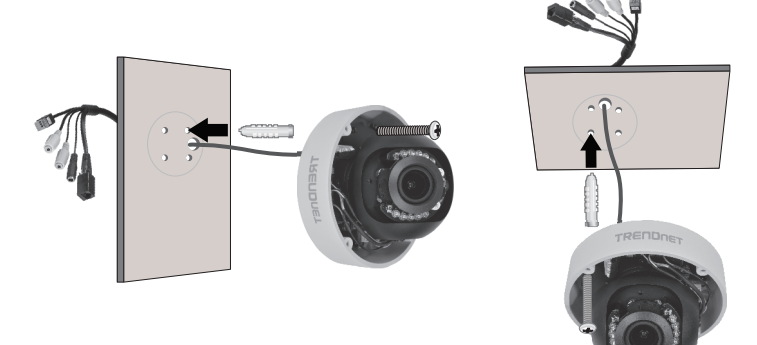

7. Posicione manualmente a câmera conforme desejado e fixe o alojamento.

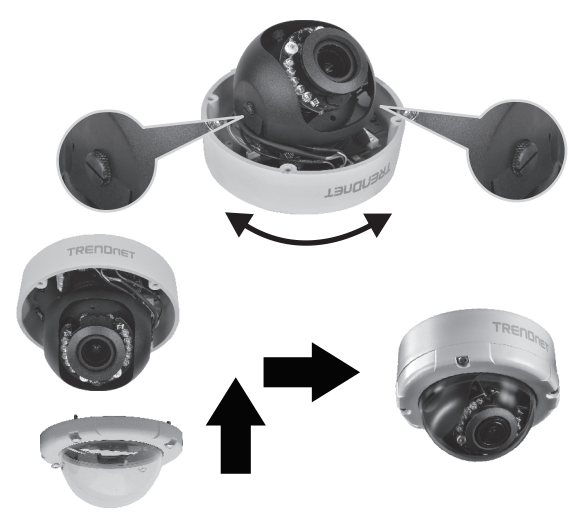

# **TRENDNET**

#### Limited Warranty

TRENDnet warrants its products against defects in material and workmanship, under normal use and service. Specific warranty periods are listed on each of the respective product pages on the TRENDnet website.

#### Garantie Limitée

TRENDnet garantit ses produits contre les problèmes de matériel ou de fabrication,dans des conditions normales d'utilisation et de service. Les périodes de garanties précises sont mentionnées sur chacun des pages produits du site web de TRENDnet.

#### Eingeschränkte Garantie

TRENDnet gewährt eine Garantie für seine Produkte im Falle von Material- und Bearbeitungsdefekten, bei normaler Verwendung und Wartung. Spezielle Garantiezeiträume werden auf jeder Produktseite auf der Website von TRENDnet genannt.

#### Garantía limitada

TRENDnet garantiza que sus productos carecen de defectos en el material y la fabricación, en condiciones de uso y funcionamiento normales. Los periodos específicos de garantía figuran en cada una de las páginas de producto del sitio web de TRENDnet.

#### Ограниченная гарантия

Компания TRENDnet предоставляет гарантию на свои изделия от дефектов материалов и сборки при нормальном использовании и обслуживании. Конкретные гарантийные сроки указаны на странице каждого продукта на сайте компании TRENDnet.

#### Garantia Limitada

A TRENDnet garante seus produtos contra defeitos de material e mão de obra sob condições normais de uso e servico. Os períodos de garantia específicos estão listados em cada uma das páginas dos respectivos produtos no site da TRENDnet.

#### Piiratud garantii

TRENDneti garantii hõlmab materjali- ja koostamisdefekte, mis ilmnevad toote tavapärasel kasutamisel. Garantiiaja täpne pikkus konkretse toote puhul on leitav TRENDneti kodulehelt vastava toote infolehelt.

#### Garanzia limitata

TRENDnet garantisce i propri prodotti da difetti di materiali e manodopera, in condizioni di normale uso ed esercizio.I periodi di garanzia specifici sono elencati sulle rispettive pagine di prodotto sul sito TRENDnet.

# **TRENDNET**

Notas de segurança

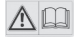

Antes de usar o dispositivo TRENDnet pela primeira vez, é essencial ler e entender todas as instruções de segurança e operação. Guarde as instruções em um local seguro para consultas futuras.

Alguns produtos TRENDnet são classificados para aplicações externas e podem suportar certas intempéries.

Consulte a classificação de proteção de entrada (IP) e o intervalo de temperatura e umidade operacionais.

#### PERIGO devido à eletricidade

Advertência: Nunca abra os dispositivos TRENDnet. Isso gera risco de choque elétrico! O dispositivo fica totalmente sem tensão apenas quando se retira o plugue da tomada da rede elétrica. Não é necessária nenhuma manutenção física nos dispositivos TRENDnet.

Se ocorrer algum dano, desconecte o dispositivo TRENDnet da tomada e entre em contato APENAS com um técnico qualificado.

Dano é definido como:

- Se o plugue/cabo de energia estiver danificado
- Ÿ Se o dispositivo foi submerso em líquido (ex.: chuva ou água, exceto produtos classificados para aplicações em ambientes externos)
- Se o dispositivo estiver inoperante
- Se houver danos no alojamento do dispositivo

Opere os dispositivos TRENDnet apenas usando uma fonte de alimentação da rede elétrica.

Para desconectar os dispositivos da rede elétrica, remova o dispositivo propriamente dito ou seu plugue da tomada da rede elétrica. A tomada da rede elétrica e todos os dispositivos da rede conectados devem ser acessíveis facilmente para que você possa puxar o plugue rapidamente da rede elétrica se necessário.

Os dispositivos TRENDnet são projetados para uso em ambientes internos apenas e em locais secos (exceto aqueles que são classificados para aplicações externas).

Para limpar um dispositivo TRENDnet, desconecte-o da rede elétrica primeiro e use apenas uma toalha seca.

#### PERIGO devido ao superaquecimento

Nunca exponha os dispositivos TRENDnet ao calor extremo (por ex.: luz solar direta, fogo ou outras fontes de calor). Para produtos classificados para ambientes externos, instale o produto em um ambiente que esteja dentro dos seus intervalos de temperatura e umidade operacionais.

Não entrelace vários dispositivos TRENDnet.

Instale os dispositivos TRENDnet apenas em locais com ventilação adequada (as fendas e aberturas do alojamento são usadas para ventilação).

- Não cubra os dispositivos TRENDnet durante a operação.
- $\cdot$  Não coloque nenhum objeto sobre os dispositivos TRENDnet.
- $\cdot$  Não insira nenhum objeto estranho nas aberturas dos dispositivos TRENDnet.
- Não coloque dispositivos TRENDnet próximos de chamas abertas (ex.: fogo ou velas).
- « Não exponha os dispositivos TRENDnet ao calor direto (ex.: radiadores ou luz solar direta).

# **TRENDNET**

#### Certifications

This device complies with Part 15 of the FCC Rules. Operation is subject to the following two conditions:

- (1) This device may not cause harmful interference.
- (2) This device must accept any interference received. Including interference that may cause undesired operation.

FC CE

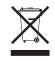

Waste electrical an electronic products must not be disposed of with household waste. Please recycle where facilities exist. Check with your Local Authority or Retailer for recycling advice.

Applies to PoE Products Only: This product is to be connected only to PoE networks without routing to the outside plant.

#### Note

The Manufacturer is not responsible for any radio or TV interference caused by unauthorized modifications to this equipment. Such modifications could void the user's authority to operate the equipment.

#### Advertencia

En todos nuestros equipos se mencionan claramente las caracteristicas del adaptador de alimentacón necesario para su funcionamiento. El uso de un adaptador distinto al mencionado puede producir daños fisicos y/o daños al equipo conectado. El adaptador de alimentación debe operar con voltaje y frecuencia de la energia electrica domiciliaria exitente en el pais o zona de instalación.

#### Technical Support

If you have any questions regarding the product installation, please contact our Technical Support. Toll free US/Canada: 1-866-845-3673 Regional phone numbers available at www.trendnet.com/support

#### TRENDnet

20675 Manhattan Place Torrance, CA 90501 USA

#### Product Warranty Registration

Please take a moment to register your product online. Go to TRENDnet's website at: www.trendnet.com/register